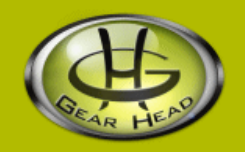

# **Optical Midsize Mouse**

### **Model #: OM3000U**

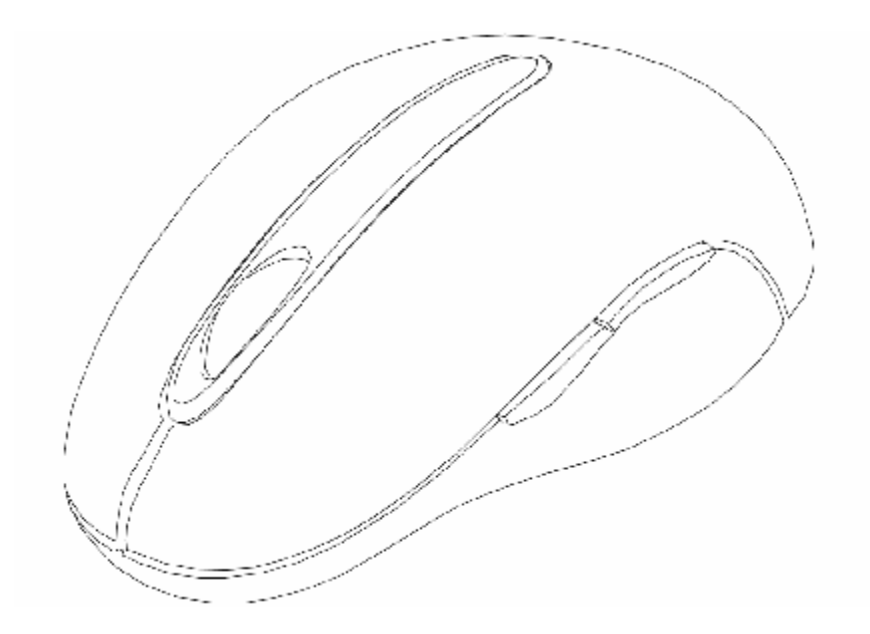

**User's Manual** 

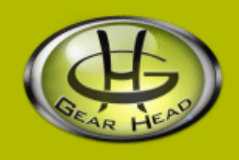

**User's Record:** 

**To provide quality customer service and technical support, it is suggested that you keep the following information as well as your store receipt and this user's manual.** 

**Date of Purchase:** 

**\_\_\_\_\_\_\_\_\_\_\_\_\_\_\_\_\_\_\_\_\_\_\_\_\_\_\_\_\_\_\_\_\_\_** 

**\_\_\_\_\_\_\_\_\_\_\_\_\_\_\_\_\_\_\_\_\_\_\_\_\_\_\_\_\_\_\_\_\_\_** 

**\_\_\_\_\_\_\_\_\_\_\_\_\_\_\_\_\_\_\_\_\_\_\_\_\_\_\_\_\_\_\_\_\_\_** 

**\_\_\_\_\_\_\_\_\_\_\_\_\_\_\_\_\_\_\_\_\_\_\_\_\_\_\_\_\_\_\_\_\_\_** 

**Model Number:** 

**Serial Number:** 

**Product Rev Number (located below the UPC on the package):** 

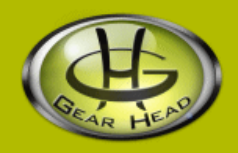

#### **Package Contents:**

**Your new Mouse will ship with the following items.** 

- § Optical Midsize Mouse
- § User's Manual
- § Driver Software on CD
- § Warranty Information

### **System Requirements:**

Please be sure that you meet all of the system requirements below to avoid difficulties during installation.

- § IBM PCs or 100% Compatibles
- § Windows<sup>®</sup> ME, 2000, XP
- § Available USB Port
- § CD-ROM Drive

## **System Specifications:**

**Your new Mouse complies with the following specifications.** 

- § 800dpi
- § USB Interface

## **Installation:**

**NOTE:** The pictures shown in the User's Manual are for demonstration purposes only. Your computer or product may look slightly different.

- 1. Turn on your computer.
- 2. Locate an available USB port on your computer.
- 3. Plug the USB connector of your Mouse into the USB port of your computer.

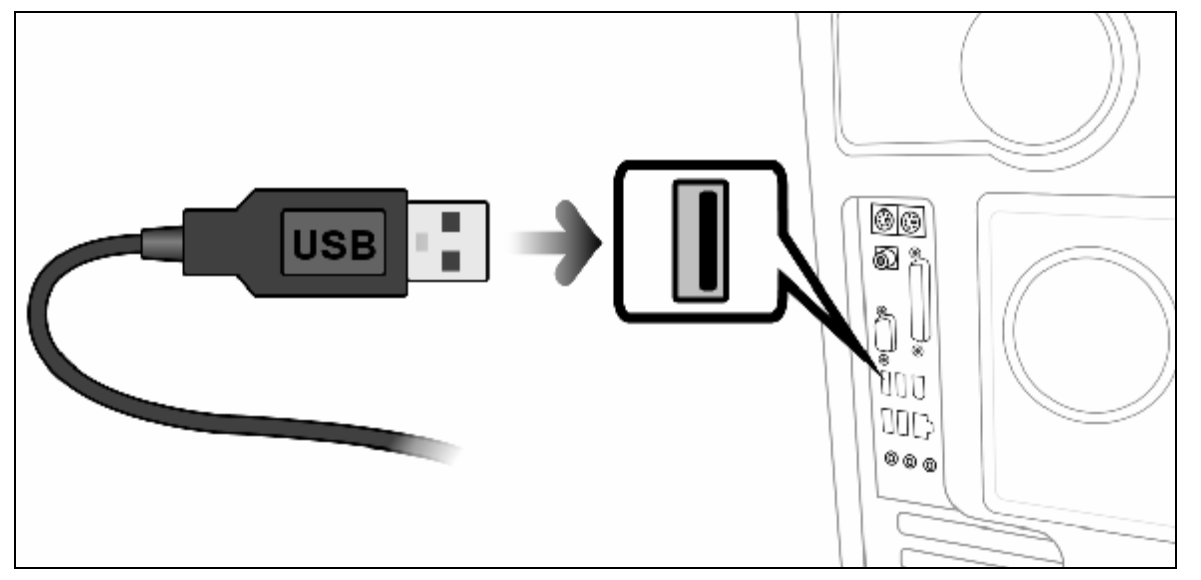

4. Your computer will detect your Mouse and the necessary drivers will be installed automatically.

### **Software Installation:**

Your Mouse comes with software that integrates with your Windows® Mouse Properties. This software allows you to assign special functions to the 3 programmable buttons on your Mouse. To install the software, please follow the instructions listed below:

- 1. If you have installed any other mouse drivers/software onto your computer, please uninstall them **prior** to the installation of the software for your Mouse to avoid any software conflicts.
- 2. Place the Driver CD into the CD-ROM drive of your computer.
- 3. The Mouse setup screen will start automatically. To start the setup manually, click "**Start**", then "**Run…**", type "**D:\SETUP.EXE**" into the dialog box (**NOTE: "D:\"** represents the drive letter assigned to the CD-ROM drive you are using. If **D** is not the letter assigned to your CD-ROM drive, replace **D** with the appropriate drive letter.), then click "**OK**".
- 4. Select your language, then click "**Continue**", and then click "**Continue**" again to confirm the installation.

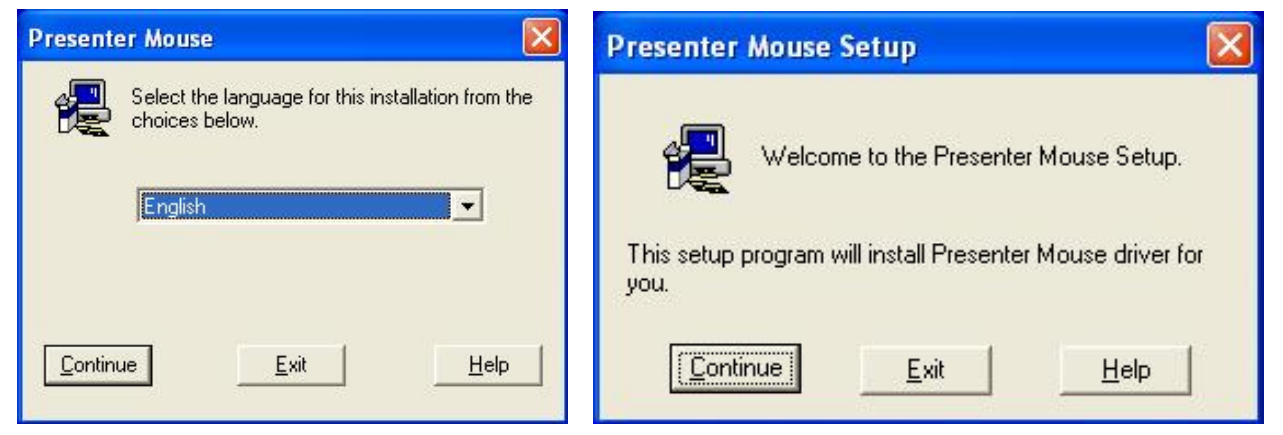

5. During the installation, the Windows® Logo verification dialog box may appear more than once, click "**Continue Anyways**" to continue.

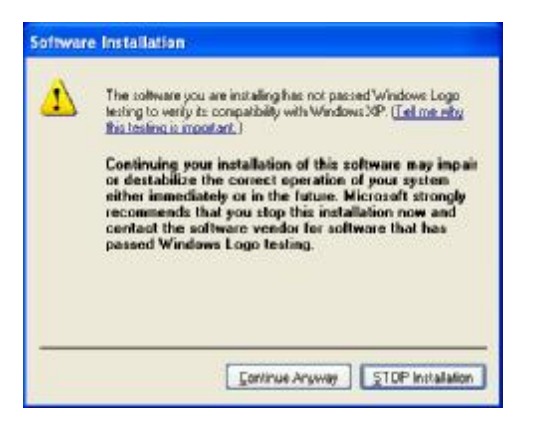

6. After the installation is complete, click "**Restart**" to restart your computer.

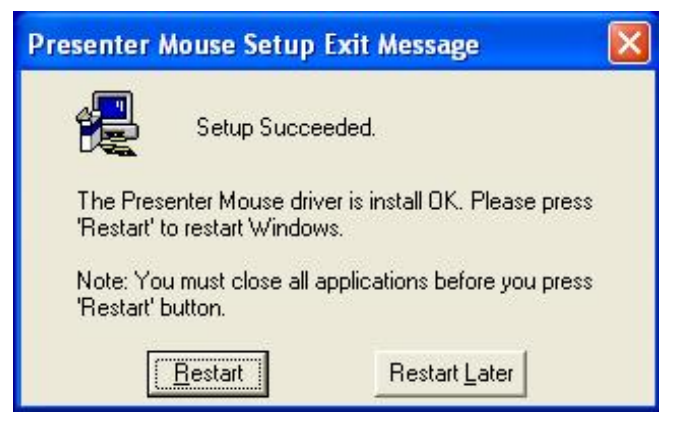

7. After your computer has restarted, a new icon will be added to the system tray of your Desktop. The software for your Mouse is now installed successfully.

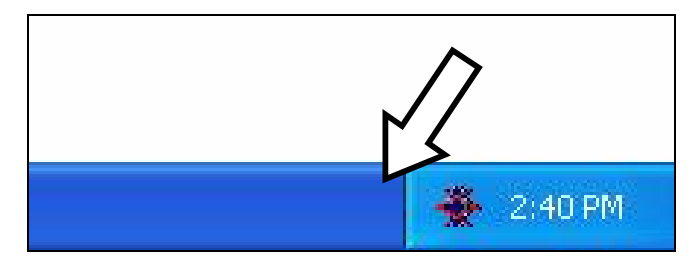

#### **Mouse Configuration:**

To configure your Mouse using the Mouse software, please follow the instruction below:

- 1. Make sure your Mouse is connected to your computer.
- 2. To open the **Mouse Properties** screen, right click the Mouse icon on the system tray of your Desktop, and then select "**Mouse Properties**".

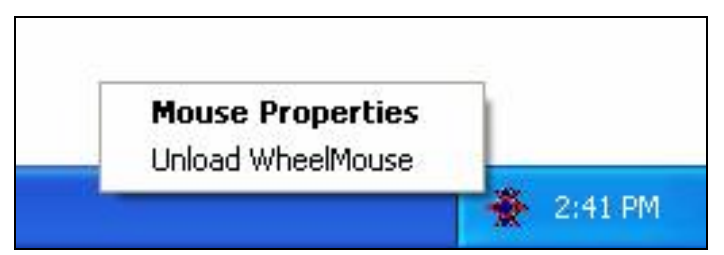

3. There are four new tabs added to your **Mouse Properties**, which are:

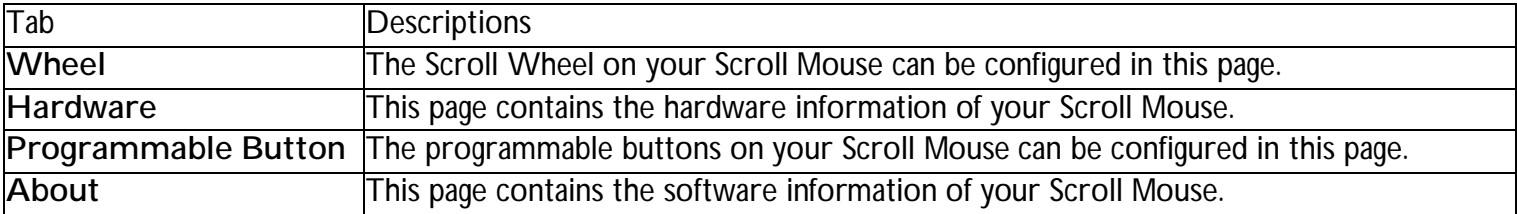

4. **To configure the Scroll Wheel on your Scroll Mouse**, click the "**Wheel**" tab.

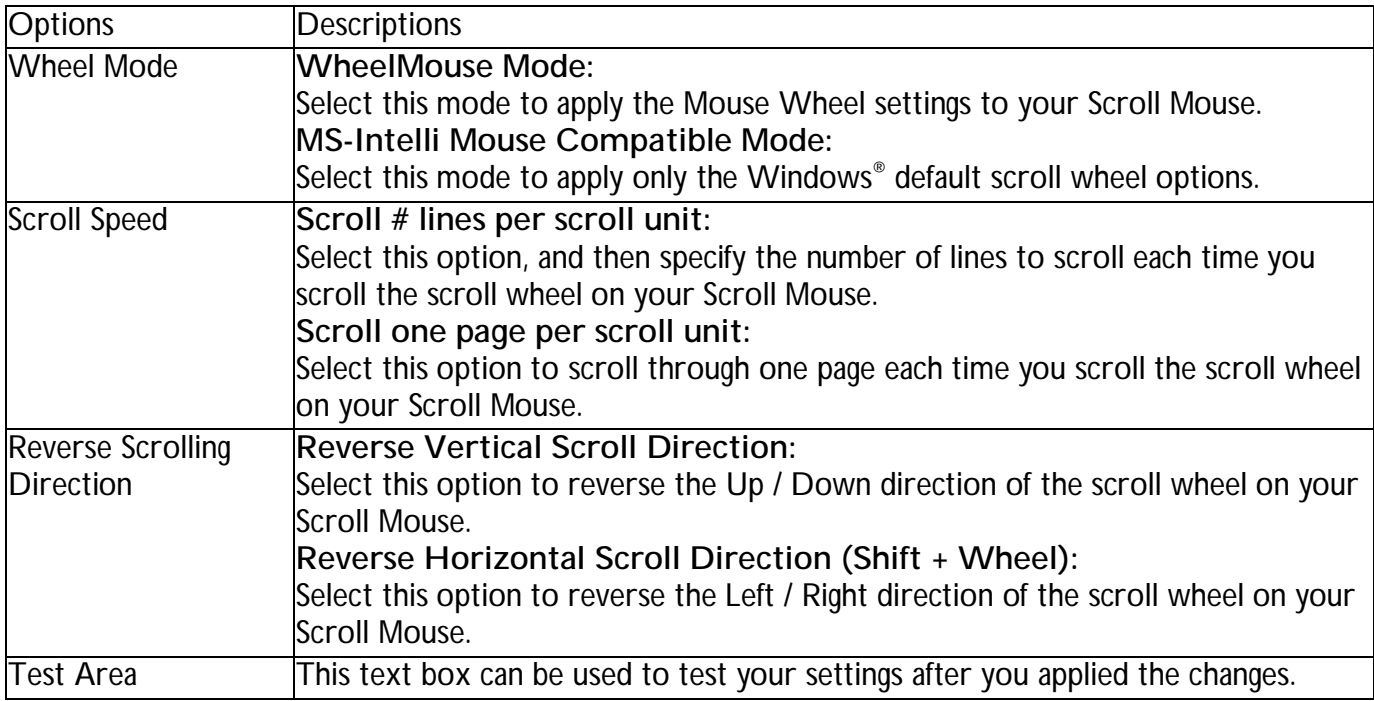

5. After you made your selections, click "**Apply**" to save the changes, then click "**OK**" to close the Mouse Properties screen.

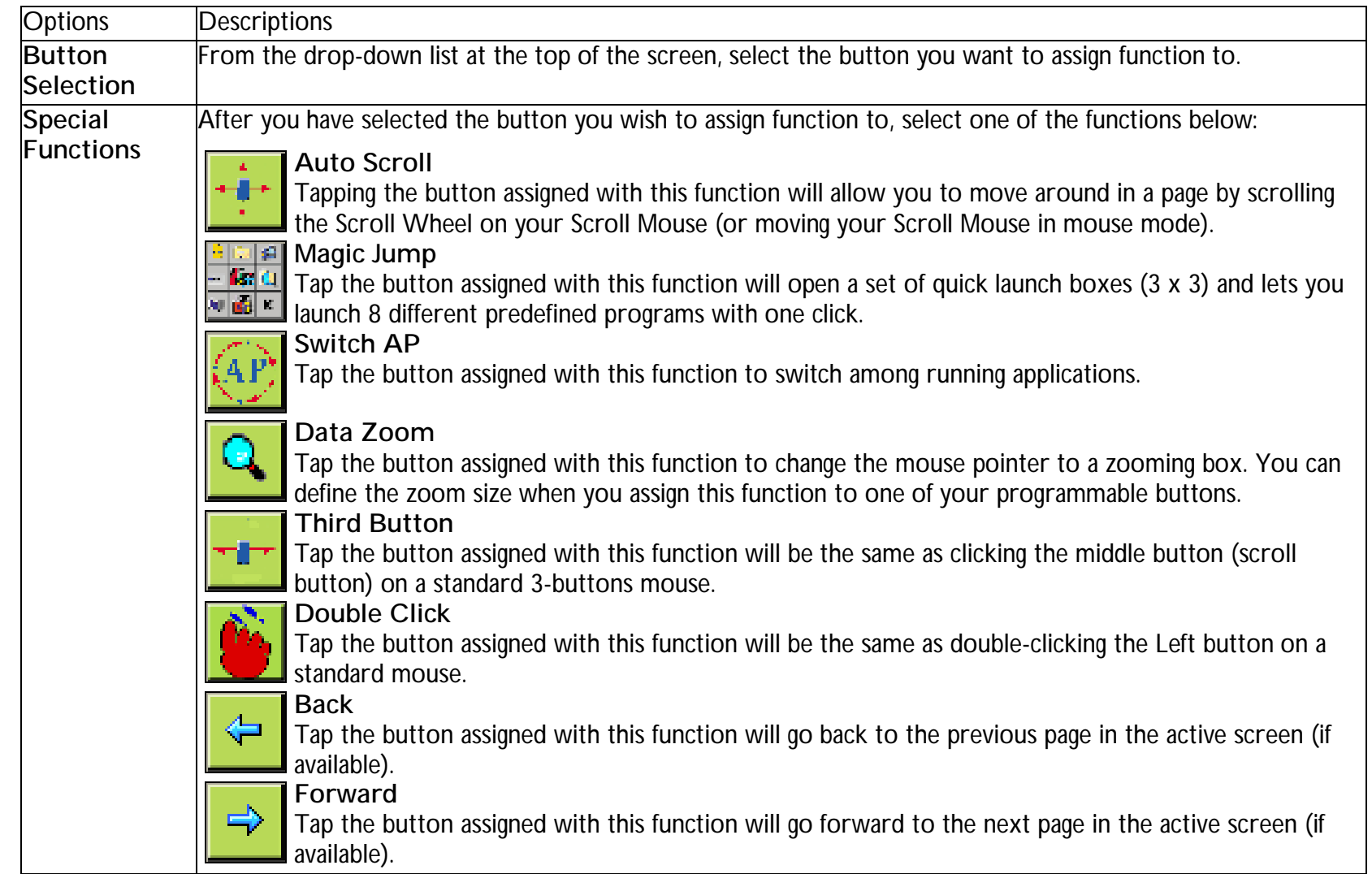

6. **To configure the programmable buttons on your Scroll Mouse**, click the "**Programmable Button**" tab.

8. After you made your selections, click "**Apply**" to save the changes, then click "**OK**" to close the Mouse Properties screen.

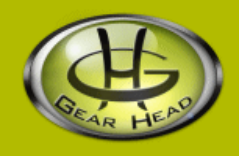

## **FCC Information:**

#### **FCC**

This equipment has been tested and found to comply with limits for Class B digital device pursuant to Part 15 of Federal Communications Commission (FCC) rules.

#### **FCC Compliance Statement**

These limits are designed to provide reasonable protection against frequency interference in residential installation. This equipment generates, uses, and can radiate radio frequency energy, and if not installed or used in accordance with the instructions, may cause harmful interference to radio communication. However, there is no guarantee that interference will not occur in television reception, which can be determined by turning the equipment off and on. The user is encouraged to try and correct the interference by one or more of the following measures:

- § Reorient or relocate the receiving antenna
- § Increase the separation between the equipment and the receiver
- § Connect the equipment into an outlet on a circuit different from that to which the receiver is connected to.

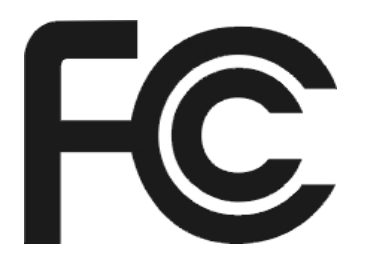

#### **CAUTION!**

The Federal Communications Commission warns the user that changes or modifications to the unit not expressly approved by the party responsible for compliance could void the user's authority to operate the equipment.

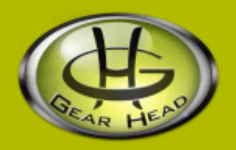

#### **Warranty Information:**

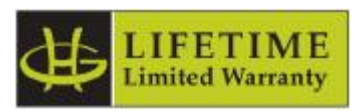

Gear Head, LLC warrants that this product shall be free from defects in materials and workmanship for the reasonable lifetime of the product. If the product is defective, Gear Head, LLC's sole obligation under this warranty shall be at its election, subject to the terms of this warranty, to repair or replace any parts deemed defective. This warranty is for the exclusive benefit of the original purchaser and is not assignable or transferable. THIS WARRANTY IS MADE IN LIEU OF ALL OTHER WARRANTIES, EXPRESS OR IMPLIED, AND ANY IMPLIED WARRANTIES, INCLUDING THE IMPLIED WARRANTIES OF MERCHANTABILITY AND FITNESS FOR A PARTICULAR PURPOSE, ARE LIMITED TO THE TERMS OF THIS WARRANTY, UNLESS OTHERWISE PROHIBITED BY LAW.

#### **Exclusions**

To the fullest extent permitted by law, Gear Head, LLC expressly disclaims and excludes from this warranty any liability for damages, including but not limited to general, special, indirect, incidental, consequential, aggravated, punitive or exemplary damages, and economic loss (even if Gear Head<sup>™</sup> is informed of their possibility), third party claims against you, including for any loss or damages, and claims or damages related to loss of, or, damage to, your records or data. This warranty does not apply to any product the exterior of which has been damaged or defaced. This warranty will be voided by misuse, improper physical environment, improper repair, acts of God, war or terror, commercial use, and improper service, operation or handling.

#### **Technical Support**

Gear Head™ provides Technical Support Monday - Friday from 9:00 am – 5:30 pm Eastern Time. Before calling, please make sure you have available the Model # (located on the front page of your User's Manual) and information regarding your computer's operating system. Please contact our technicians at

1-866-890-7115

#### **Return Merchandise for Service**

Any claim under this warranty must be made in writing to Gear Head, LLC, at the address provide by our technician, within 30 days after the owner discovers the circumstances giving rise to any such claim, and must include a copy of this warranty document, a receipt or copy of your invoice marked with the date of purchase, and the original packaging. You may obtain service by calling the technician for a Return Merchandise Authorization (RMA) number. The RMA number must be prominently displayed on the outside of the shipping carton and the package must be mailed to Gear Head™ postage prepaid.